Guide d'information rapide Guia de Início Rápido Guía de inicio rápido

# 1 Set up the keyboard and mouse

# 1 Set up the keyboard and mouse **the power cable and turn on** The Set in Set Windows setup your computer

Draadloos toetsenbord en muis instellen Installez le clavier et la souris Configurar teclado e mouse Configure el teclado y el ratón inalámbricos

Sluit het netsnoer aan en schakel de computer in Branchez le câble d'alimentation et mettez votre ordinateur sous tension Conecte o cabo de energia e ligue seu computador Conecte el cable de alimentación y encienda el equipo

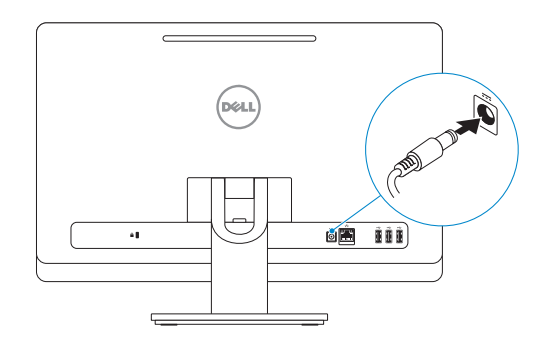

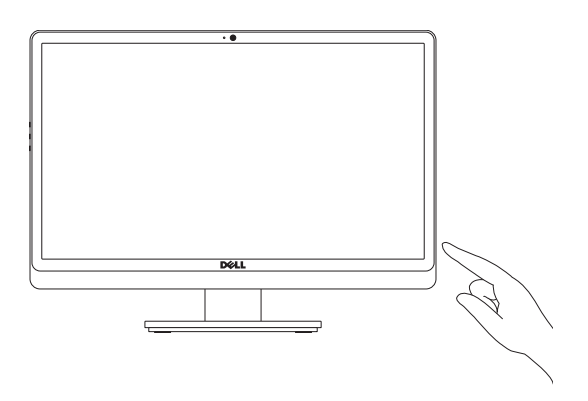

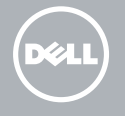

Voltooi de Windows-setup | Terminez l'installation de Windows Concluir a configuração do Windows | Finalizar configuración de Windows

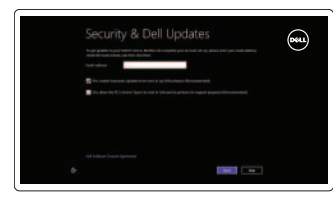

## Enable security and updates

Schakel de beveiliging en updates in Activez la sécurité et les mises à jour Habilitar segurança e atualizações Habilitar seguridad y actualizaciones

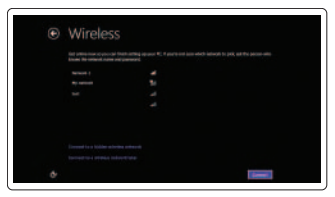

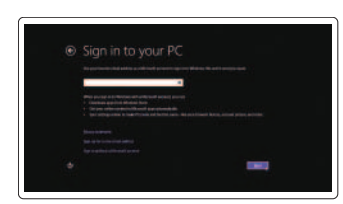

Sign in to your Microsoft account or create a local account

Meld u aan bij uw Microsoft-account of maak een lokale account aan Connectez-vous à votre compte Microsoft ou créez un compte local Conecte-se à sua conta da Microsoft

ou crie uma conta local Iniciar sesión en su cuenta de Microsoft o crear cuenta local

# Connect to your network

Maak verbinding met het netwerk Connectez-vous à votre réseau Conectar-se à rede Conectarse a la red

# Explore resources

Verken de hulpmiddelen | Explorez les ressources Explorar recursos | Explorar recursos

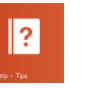

# Help and Tips

Hulp en tips | Aide et astuces Ajuda e dicas | Ayuda y sugerencias

My Dell Mijn Dell | Mon Dell Meu Dell | Mi Dell

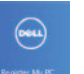

 $\Omega$ 

# Register your computer

Registreer uw computer | Enregistrez votre ordinateur Registrar o computador | Registrar el equipo

# See the documentation that shipped with the wireless keyboard and mouse.

Raadpleeg de documentatie die zijn meegeleverd bij het draadloze toetsenbord en de muis.

Reportez-vous à la documentation fournie avec le clavier et la souris sans fil.

Veja a documentação enviada com o teclado e mouse sem fio.

Consulte la documentación que se envía con el teclado y el ratón inalámbricos.

# INSPIRON One 2020

# Quick Start Guide

### Product support and manuals

Productondersteuning en handleidingen Support produits et manuels Suporte ao produto e manuais Soporte del producto y manuales

dell.com/support dell.com/support/manuals dell.com/windows8

### Contact Dell

Neem contact op met Dell | Contacter Dell Entre em contato com a Dell | Póngase en contacto con Dell

dell.com/contactdell

## Regulatory and safety

Regelgeving en veiligheid | Réglementations et sécurité Normatização e segurança | Normativa y Seguridad

dell.com/regulatory\_compliance

# Regulatory model and type

- 12. Media-card reader
- 13. USB 2.0 ports (2)
- 14. Microphone port
- 15. Headphone port
- 16. Display off/on button
- 17. Display brightness decrease button
- 18. Display brightness increase button

Beschreven model en type Modèle et type réglementaires Modelo e tipo normativo Modelo y tipo normativo

W06B

# W06B001

Computer model

Computermodel | Modèle de l'ordinateur Modelo do computador | Modelo de equipo

- 1. Voyant d'état de la caméra
- 2. Caméra
- 3. Microphone
- 4. Bouton d'éjection du lecteur optique 14. Port pour microphone
- 5. Lecteur optique
- 6. Voyant d'activité du disque dur
- 7. Bouton d'alimentation
- 8. Ports USB 2.0 (3)
- 9. Port réseau
- 10. Port de l'adaptateur secteur

Inspiron One 2020

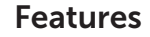

Kenmerken | Caractéristiques | Características | Funciones

- 1. Camera-status light
- 2. Camera
- 3. Microphone
- 4. Optical-drive eject button
- 5. Optical drive
- 6. Hard-drive activity light
- 7. Power button
- 8. USB 2.0 ports (3)
- 9. Network port
- 10. Power-adapter port

## 11. Security-cable slot

- 2. Camera
- 3. Microfoon
- 4. Uitwerpknop optisch station
- 
- 6. Activiteitslampje harde schijf
- 
- 8. USB 2.0-poorten (3)
- 9. Netwerkpoort
- 
- 11. Sleuf voor beveiligingskabel
- 12. Mediakaartlezer
- 13. USB 2.0-poorten (2)
- 14. Microfoonpoort
- 15. Hoofdtelefoonpoort
- 16. Aan-uitknop beeldscherm
- 17. Knop voor het verlagen van de helderheid van het beeldscherm
- 18. Knop voor het verhogen van de helderheid van het beeldscherm
- 1. Luz de status da câmera
- 2. Câmera
- 3. microfone
- 4. Botão de ejeção da unidade óptica
- 5. Unidade ótica
- 6. Luz de atividade do disco rígido
- 7. Botão liga/desliga
- 8. Portas USB 2.0 (3)
- 9. Porta de rede
- 10. Porta do adaptador de energia
- 11. Encaixe do cabo de segurança
- 12. Leitor de cartão de mídia
- 13. Portas USB 2.0 (2)
- 14. Conector para microfone
- 15. Conector para fone de ouvido
- 16. Mostrar botão de ligar/desligar
- 17. Botão de redução de brilho da tela
- 18. Botão de aumento de brilho da tela
- 11. Emplacement pour câble de sécurité
- 12. Lecteur de carte mémoire
- 13. Ports USB 2.0 (2)
- 
- 15. Port pour casque
- 16. Bouton d'activation/désactivation de l'écran
- 17. Bouton de diminution de la luminosité de l'affichage
- 18. Bouton d'augmentation de la luminosité de l'affichage

- 
- 
- 
- 
- 5. Optisch station
- 
- 7. Aan-uitknop
- 
- 
- 10. Netadapterpoort

1. Statuslampie camera

- 1. Indicador luminoso de estado de la cámara
- 2. Cámara
- 3. Micrófono
- 4. Botón de expulsión de la unidad óptica
- 5. Unidad óptica
- 6. Indicador luminoso de la actividad de la unidad de disco duro
- 7. Botón de encendido
- 8. Puertos USB 2.0 (3)
- 9. Puerto de red
- 10. Puerto de adaptador de alimentación
- 11. Ranura del cable de seguridad
- 12. Lector de tarietas multimedia
- 13. Puertos USB 2.0 (2)
- 14. Puerto del micrófono
- 15. Puerto de audífonos
- 16. Botón de apagado/encendido de pantalla
- 17. Botón de reducción de brillo de la pantalla
- 18. Botón de aumento de brillo de la pantalla

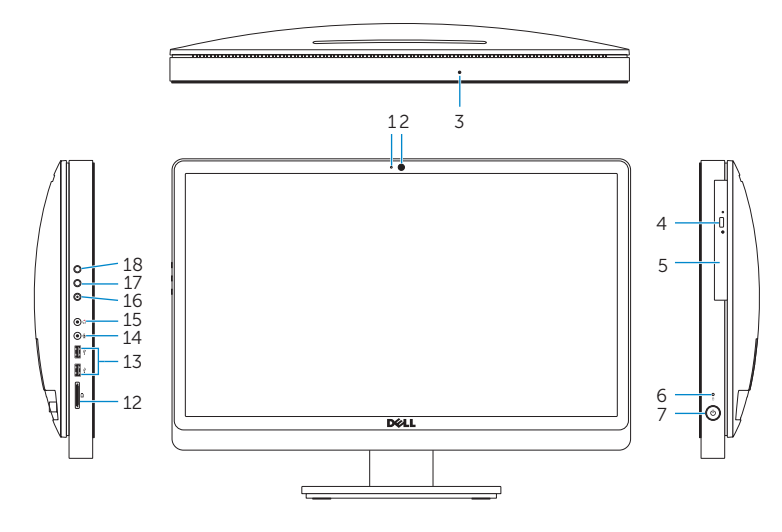

# $O(EL)$ **@B** 000 **Contract Contract** TE TE  $\begin{array}{c|c}\n\hline\n\hline\n\end{array}$ 109

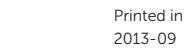

- 
- 
- 
- 
- 
- 
- 
- 
- 

### Información para NOM, o Norma Oficial Mexicana

La información que se proporciona a continuación se mostrará en los dispositivos que se describen en este documento, en conformidad con los requisitos de la Norma Oficial Mexicana (NOM):

### Importador:

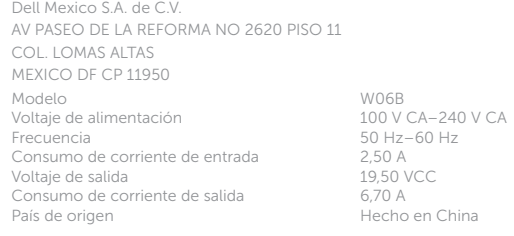

© 2013 Dell Inc.<br>
Printed in China.<br>
OS1PDRA00 Printed in China.

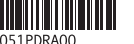

© 2013 Microsoft Corporation.